<span id="page-0-0"></span>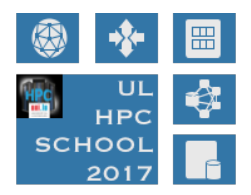

## **MATLAB on UL HPC Checkpointing & parallel execution**

**UL High Performance Computing (HPC) Team**

**Valentin Plugaru**

University of Luxembourg [\(UL\)](http://www.uni.lu), Luxembourg <http://hpc.uni.lu>

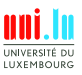

Valentin Plugaru (University of Luxembourg) and the control of the [MATLAB on UL HPC](#page-32-0)

#### **Latest versions available on [Github](https://github.com/ULHPC/)**:

UL HPC tutorials: <https://github.com/ULHPC/tutorials> UL HPC School: <https://hpc.uni.lu/hpc-school>

This tutorial's sources: <https://github.com/ULHPC/tutorials/tree/devel/advanced/MATLAB2>

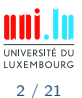

Valentin Plugaru (University of Luxembourg) and the control of the [MATLAB on UL HPC](#page-0-0)

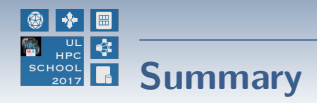

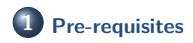

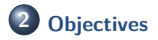

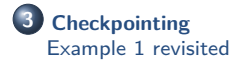

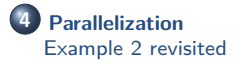

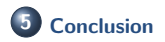

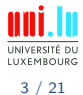

Valentin Plugaru (University of Luxembourg) and the control of the [MATLAB on UL HPC](#page-0-0)

<span id="page-3-0"></span>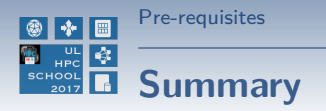

## **1 [Pre-requisites](#page-3-0)**

**2 [Objectives](#page-6-0)**

**3 [Checkpointing](#page-10-0)** [Example 1 revisited](#page-21-0)

**4 [Parallelization](#page-22-0)** [Example 2 revisited](#page-28-0)

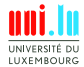

Valentin Plugaru (University of Luxembourg) and the control of the [MATLAB on UL HPC](#page-0-0)

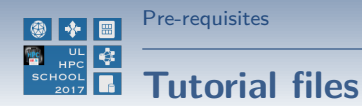

Sample MATLAB scripts used in the tutorial

• download only the scripts:

(frontend)\$> mkdir \$HOME/matlab-tutorial2 (frontend)\$> cd \$HOME/matlab-tutorial2 (frontend)\$> wget <https://raw.github.com/ULHPC/tutorials/devel/advanced/MATLAB2/code/example1.m> (frontend)\$> wget <https://raw.github.com/ULHPC/tutorials/devel/advanced/MATLAB2/code/example2.m> (frontend)\$> wget [https://raw.github.com/ULHPC/tutorials/devel/advanced/MATLAB2/code/google\\_finance\\_data.m](https://raw.github.com/ULHPC/tutorials/devel/advanced/MATLAB2/code/google_finance_data.m)

o or download the full repository and link to the MATLAB tutorial:

```
(frontend)$> git clone https://github.com/ULHPC/tutorials.git
 (frontend)$> ln -s tutorials/advanced/MATLAB2/
$HOME/matlab-tutorial2
```
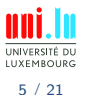

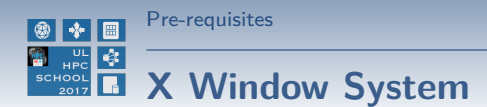

In order to see locally the MATLAB graphical interface, a package providing the X Window System is required:

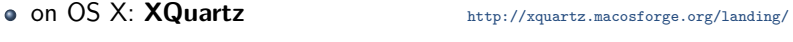

**o** on Windows: **VcXsrv** <http://sourceforge.net/projects/vcxsrv/>

Now you will be able to connect with X11 forwarding enabled:

- $\bullet$  on Linux & OS X:
	- \$> ssh access-gaia.uni.lu **-X**
- on Windows, with Putty Connection → SSH → X11 → **Enable X11 forwarding**

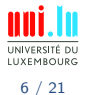

<span id="page-6-0"></span>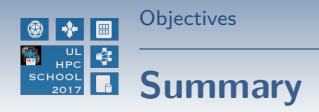

## **1 [Pre-requisites](#page-3-0)**

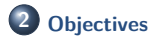

**3 [Checkpointing](#page-10-0)** [Example 1 revisited](#page-21-0)

**4 [Parallelization](#page-22-0)** [Example 2 revisited](#page-28-0)

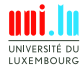

Valentin Plugaru (University of Luxembourg) and the control of the [MATLAB on UL HPC](#page-0-0)

**A** 

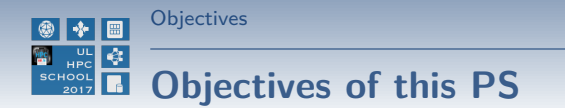

Better understand the usage of MATLAB on the [UL HPC Platform](http://hpc.uni.lu)

- application-level checkpointing
	- → using in-built MATLAB functions

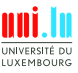

Valentin Plugaru (University of Luxembourg) and the control of the [MATLAB on UL HPC](#page-0-0)

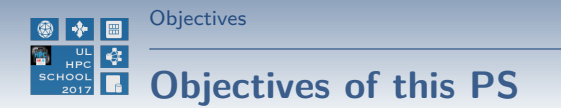

Better understand the usage of MATLAB on the [UL HPC Platform](http://hpc.uni.lu)

- application-level checkpointing
	- $\rightarrow$  using in-built MATLAB functions

taking advantage of some parallelization capabilities

- *,*→ use of **parfor**
- $\rightarrow$  use of GPU-enabled functions

N

**LIXEMROUS** 

Valentin Plugaru (University of Luxembourg) [MATLAB on UL HPC](#page-0-0)

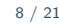

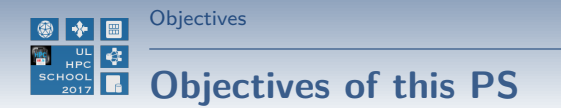

Better understand the usage of MATLAB on the [UL HPC Platform](http://hpc.uni.lu)

- application-level checkpointing
	- $\rightarrow$  using in-built MATLAB functions

taking advantage of some parallelization capabilities

- $\rightarrow$  use of **parfor**
- $\rightarrow$  use of GPU-enabled functions

N

adapting the parallel code with checkpoint/restart features

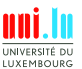

Valentin Plugaru (University of Luxembourg) [MATLAB on UL HPC](#page-0-0)

8 / 21

<span id="page-10-0"></span>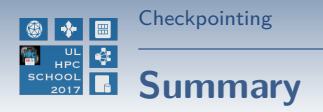

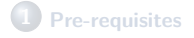

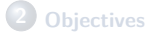

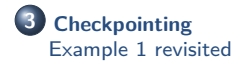

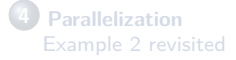

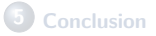

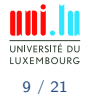

Valentin Plugaru (University of Luxembourg) and the control of the [MATLAB on UL HPC](#page-0-0)

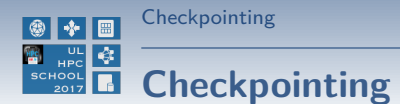

#### **What is it?**

Technique for adding fault tolerance to your application. You adapt your code to (regularly) save a snapshot of the environment (workspace), and restart execution from the snapshot in case of failure.

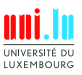

10 / 21

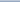

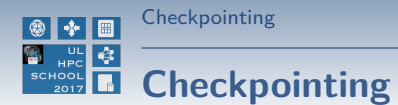

#### **What is it?**

Technique for adding fault tolerance to your application. You adapt your code to (regularly) save a snapshot of the environment (workspace), and restart execution from the snapshot in case of failure.

#### **Why make the effort to checkpoint?**

- because your code may take longer to execute than the maximum walltime allowed
- because losing (precious) hours or days of computation **when** something fails may (should!) not be acceptable

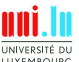

Valentin Plugaru (University of Luxembourg) [MATLAB on UL HPC](#page-0-0)

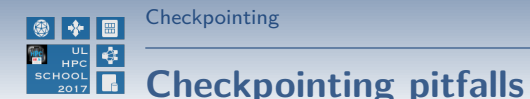

• checkpointing (too) often can be counterproductive

- $\rightarrow$  saving state in each loop may take longer than its actual computing time
- → saving state incrementally can lead to fast exhaustion of your \$HOME space
- $\rightarrow$  in extreme cases can lead to platform instability especially if running parallel jobs!

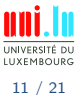

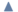

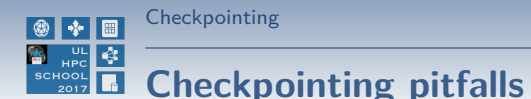

• checkpointing (too) often can be counterproductive

- $\rightarrow$  saving state in each loop may take longer than its actual computing time
- $\rightarrow$  saving state incrementally can lead to fast exhaustion of your \$HOME space
- $\rightarrow$  in extreme cases can lead to platform instability especially if running parallel jobs!
- checkpointing (especially parallel) code can be tricky
- **•** extra-care required if checkpointing simulations involving RNG (e.g. Monte Carlo-based experiments)
- **•** ensure results consistency after you add checkpointing

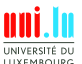

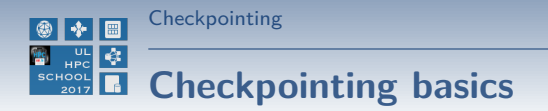

**1** Check that a checkpoint file exists: exist('save.mat','file')

2 If it exists, restore workspace data from it: load('save.mat')

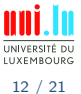

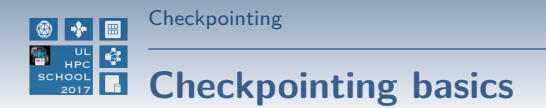

- **1** Check that a checkpoint file exists: exist('save.mat','file')
- **2** If it exists, restore workspace data from it: load('save.mat')
- **3** During computing steps, use control variables to direct (re)start of computation

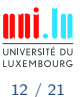

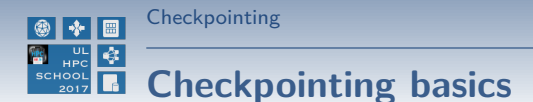

- **1** Check that a checkpoint file exists: exist('save.mat','file')
- **2** If it exists, restore workspace data from it: load('save.mat')
- **3** During computing steps, use control variables to direct (re)start of computation
- **4** Every n loops, or if execution time (in loop or since startup) is above threshold, checkpoint:
	- → save full workspace state: save('save.tmp')
	- → save partial state: save('save.tmp', 'var1', 'var2')

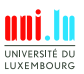

12 / 21

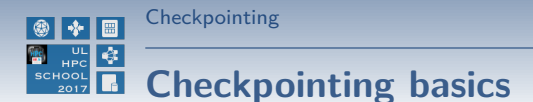

- Check that a checkpoint file exists: exist('save.mat','file')
- **2** If it exists, restore workspace data from it: load('save.mat')
- **3** During computing steps, use control variables to direct (re)start of computation
- Every *n* loops, or if execution time (in loop or since startup) is above threshold, checkpoint:
	- → save full workspace state: save('save.tmp')
	- → save partial state: save('save.tmp', 'var1', 'var2')
- **Frame state file to final name:** system('mv save.tmp save.mat')
	-
	- $\rightarrow$  this process ensures that in case of failure during checkpointing, next execution doesn't try to restart from incomplete state

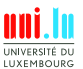

12 / 21

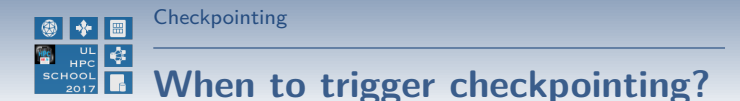

- when (loop) execution time is above threshold  $(e.g. 1h)$ :
	- → use tic and toc stopwatch functions, remember they can be assigned to variables
	- $\rightarrow$  use the clock function
	- → add some randomness to the threshold if you run several instances in parallel!

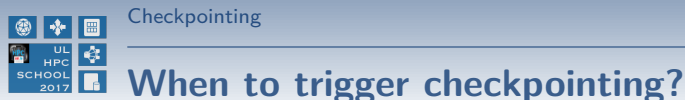

- 
- when (loop) execution time is above threshold  $(e.g. 1h)$ :
	- $\rightarrow$  use tic and toc stopwatch functions, remember they can be assigned to variables
	- $\leftrightarrow$  use the clock function
	- → add some randomness to the threshold if you run several instances in parallel!
- $\bullet$  every *n* loop executions
	- $\rightarrow$  remember that saving state takes time, depending on workspace size & shared filesystem usage, and
	- $\rightarrow$  if loops finish fast your code may be slowed down considerably
	- $\rightarrow$  add some **randomness** to *n* if you run several instances in parallel!

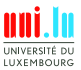

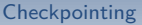

# <span id="page-21-0"></span>**Adding checkpointing to seq. code**

**example1.m**: non-interactive script that shows:

- the use of a stopwatch timer
- how to use an external function (financial data retrieval)
- how to use different plotting methods
- how to export the plots in different graphic formats

#### **Tasks to tackle with checkpointing**

- modify the script to download data for Fortune100 companies
- add & test checkpointing to save state after each company's data is downloaded
- more granular downloads modify download period from 1 year to 1 month, add & test checkpointing to save state after each download

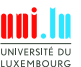

<span id="page-22-0"></span>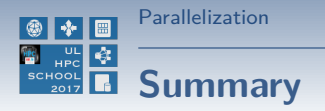

### **1 [Pre-requisites](#page-3-0)**

#### **2 [Objectives](#page-6-0)**

**3 [Checkpointing](#page-10-0)** [Example 1 revisited](#page-21-0)

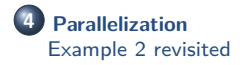

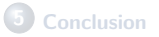

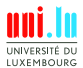

15 / 21

Valentin Plugaru (University of Luxembourg) and the control of the [MATLAB on UL HPC](#page-0-0)

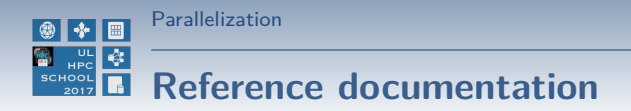

- **Parallel Computing Toolbox** <http://www.mathworks.nl/help/distcomp/index.html>
- Parallel for-Loops (parfor)

<http://www.mathworks.nl/help/distcomp/getting-started-with-parfor.html>

GPU Computing <http://www.mathworks.nl/discovery/matlab-gpu.html>

N

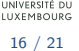

Valentin Plugaru (University of Luxembourg) and the control of the [MATLAB on UL HPC](#page-0-0)

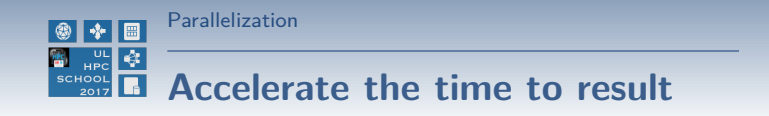

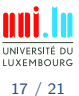

Valentin Plugaru (University of Luxembourg) and the control of the [MATLAB on UL HPC](#page-0-0)

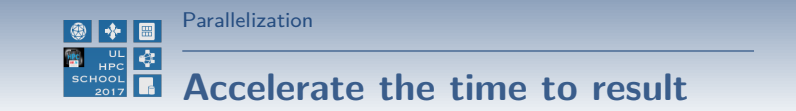

Option 2: Use **parfor** to execute loop iterations in parallel

- $\rightarrow$  single node only
- $\rightarrow$  we have 120 & 160 core nodes on which big problems can be tackled

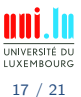

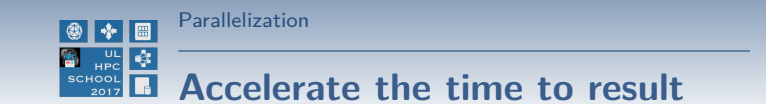

Option 2: Use **parfor** to execute loop iterations in parallel

- $\rightarrow$  single node only
- $\rightarrow$  we have 120 & 160 core nodes on which big problems can be tackled

Option 3: Use GPU-enabled functions that work on the **gpuArray** data type

- → **require** the code to be run on GPU nodes (subset of Gaia)
- *,*→ **great speedup** for some workloads
- *,*→ **295** in-built MATLAB functions work on gpuArray

including discrete Fourier transform, matrix multiplication, left matrix division

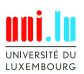

17 / 21

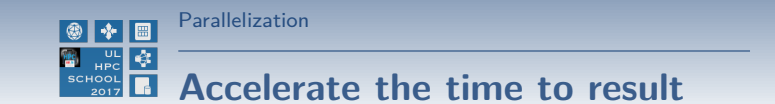

Option 2: Use **parfor** to execute loop iterations in parallel

- $\rightarrow$  single node only
- $\rightarrow$  we have 120 & 160 core nodes on which big problems can be tackled

Option 3: Use GPU-enabled functions that work on the **gpuArray** data type

- $\rightarrow$  **require** the code to be run on GPU nodes (subset of Gaia)
- *,*→ **great speedup** for some workloads
- *,*→ **295** in-built MATLAB functions work on gpuArray

including discrete Fourier transform, matrix multiplication, left matrix division

Option 4: MATLAB Distributed Computing Server (MDCS)  $\rightarrow$  allows multi-node parallel execution  $\rightarrow$  **not yet** part of the UL MATLAB license Valentin Plugaru (University of Luxembourg) [MATLAB on UL HPC](#page-0-0)

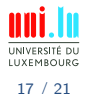

<span id="page-28-0"></span>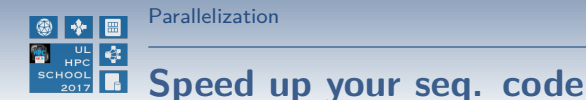

**example2.m**: non-interactive script that shows:

- the serial execution of time consuming operations
	- $\rightarrow$  the parallel execution and relative speedup vs serial execution
	- $\rightarrow$  setting the  $\#$  of parallel threads through environment variables
	- → GPU-based parallel execution

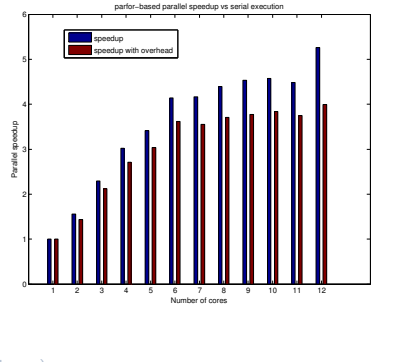

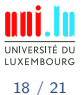

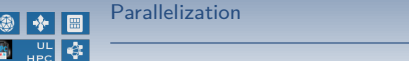

## **Speed up your seq. code**

**example2.m**: non-interactive script that shows:

- the serial execution of time consuming operations
	- $\rightarrow$  the parallel execution and relative speedup vs serial execution
	- $\rightarrow$  setting the  $\#$  of parallel threads through environment variables
	- → GPU-based parallel execution

#### **Tasks to tackle**

- execute the script on regular vs GPU nodes (with different GPUs)
- $\bullet$  increase  $\#$  of iterations, matrix size
- increase  $\#$  of workers with/without changing the  $\#$  of requested cores
- modify the script with other GPU-enabled functions

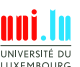

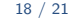

<span id="page-30-0"></span>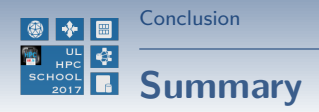

### **1 [Pre-requisites](#page-3-0)**

**2 [Objectives](#page-6-0)**

**3 [Checkpointing](#page-10-0)** [Example 1 revisited](#page-21-0)

**4 [Parallelization](#page-22-0)** [Example 2 revisited](#page-28-0)

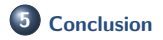

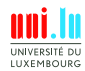

19 / 21

Valentin Plugaru (University of Luxembourg) and the control of the [MATLAB on UL HPC](#page-0-0)

A.

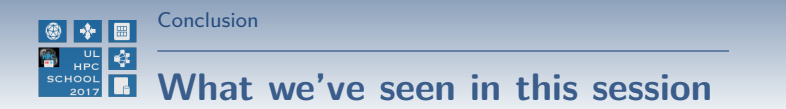

- Checkpointing basics
- Specific MATLAB instructions for checkpointing
- Current MATLAB parallelization capabilities on [UL HPC Platform](http://hpc.uni.lu)

#### **Perspectives**

- (incrementally) modify your own MATLAB code for fault tolerance
- parallelize your own tasks using parfor/GPU-enabled instructions

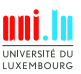

20 / 21

[Thank you for your attention...](#page-32-0)

<span id="page-32-0"></span>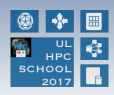

# **Questions?**

**Valentin Plugaru** Mail: [valentin.plugaru@uni.lu](mailto:valentin.plugaru@uni.lu) Office: MNO, E04 0445-070 Maison du Nombre 6, Avenue de la Fonte L-4364 Esch-sur-Alzette

**UL HPC Management Team** mail: [hpc-sysadmins@uni.lu](mailto:hpc-sysadmins@uni.lu)

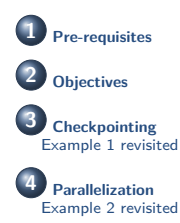

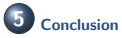

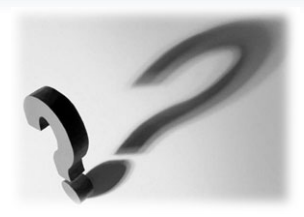

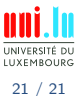